# **Die Designs im TrainController Gold (Version 10)**

Über "Ansicht" -> "Design" kann man die grundlegende Designvoreinstellungen wählen

### **Version 10**

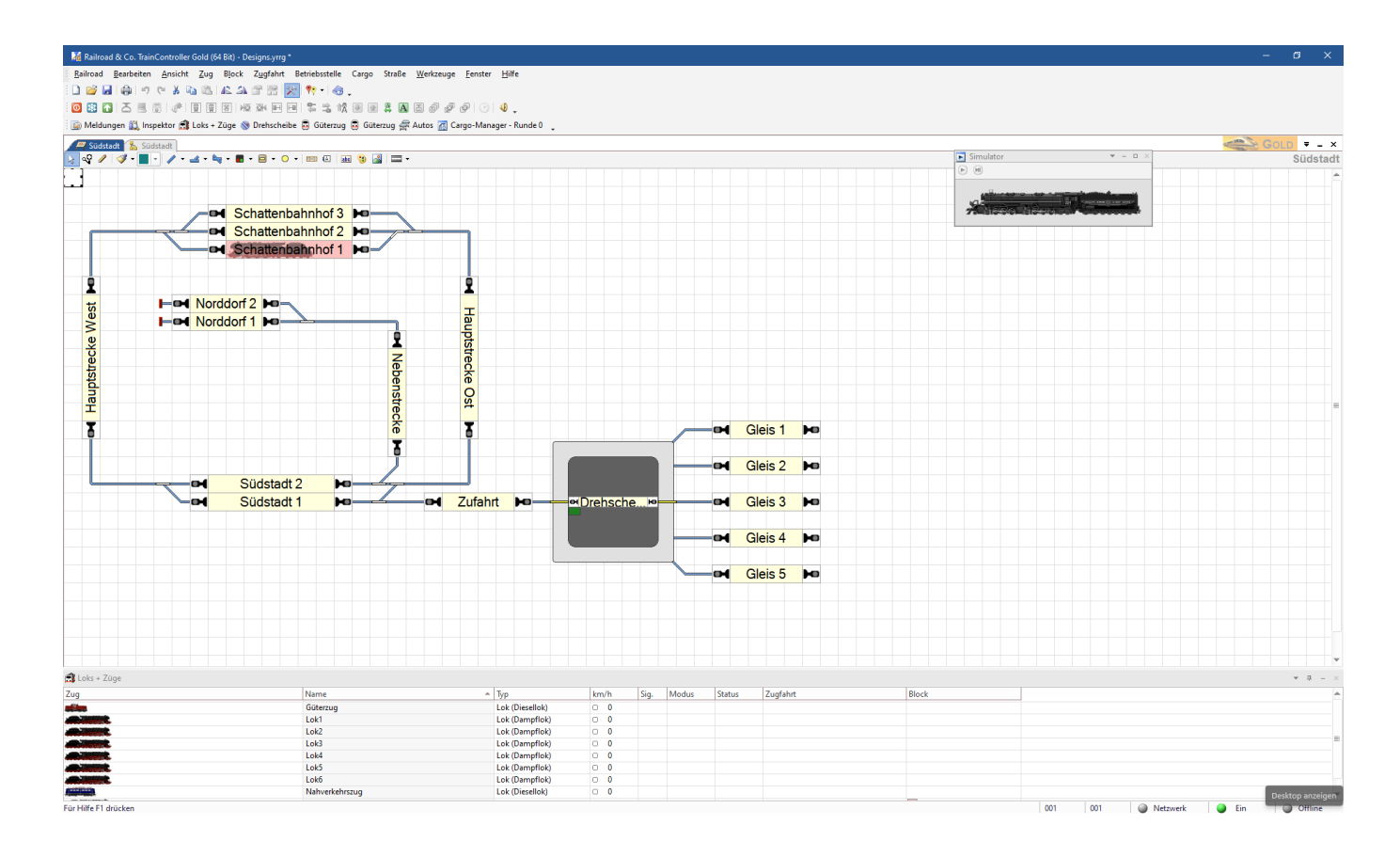

## **Version 9**

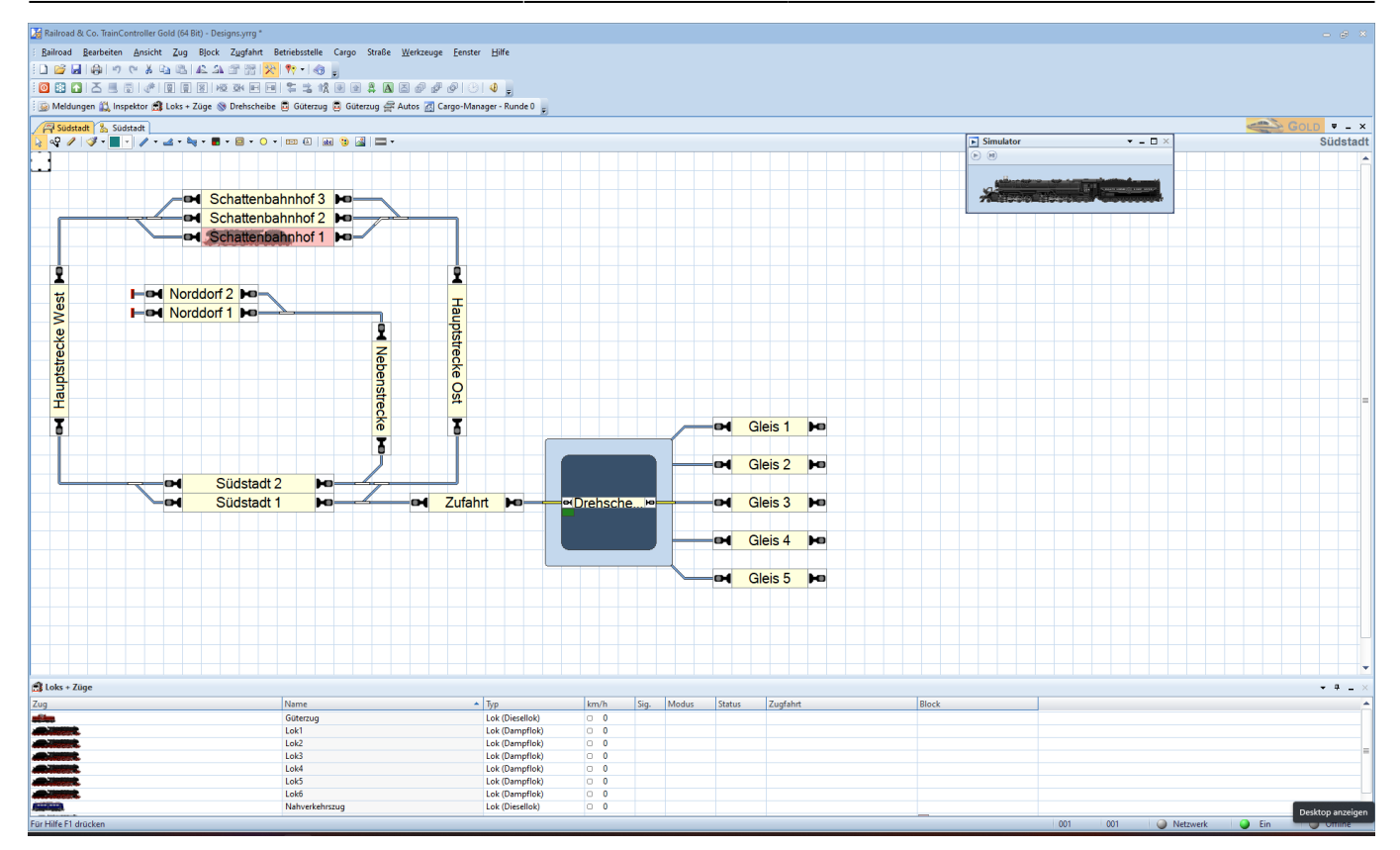

## **Version 8**

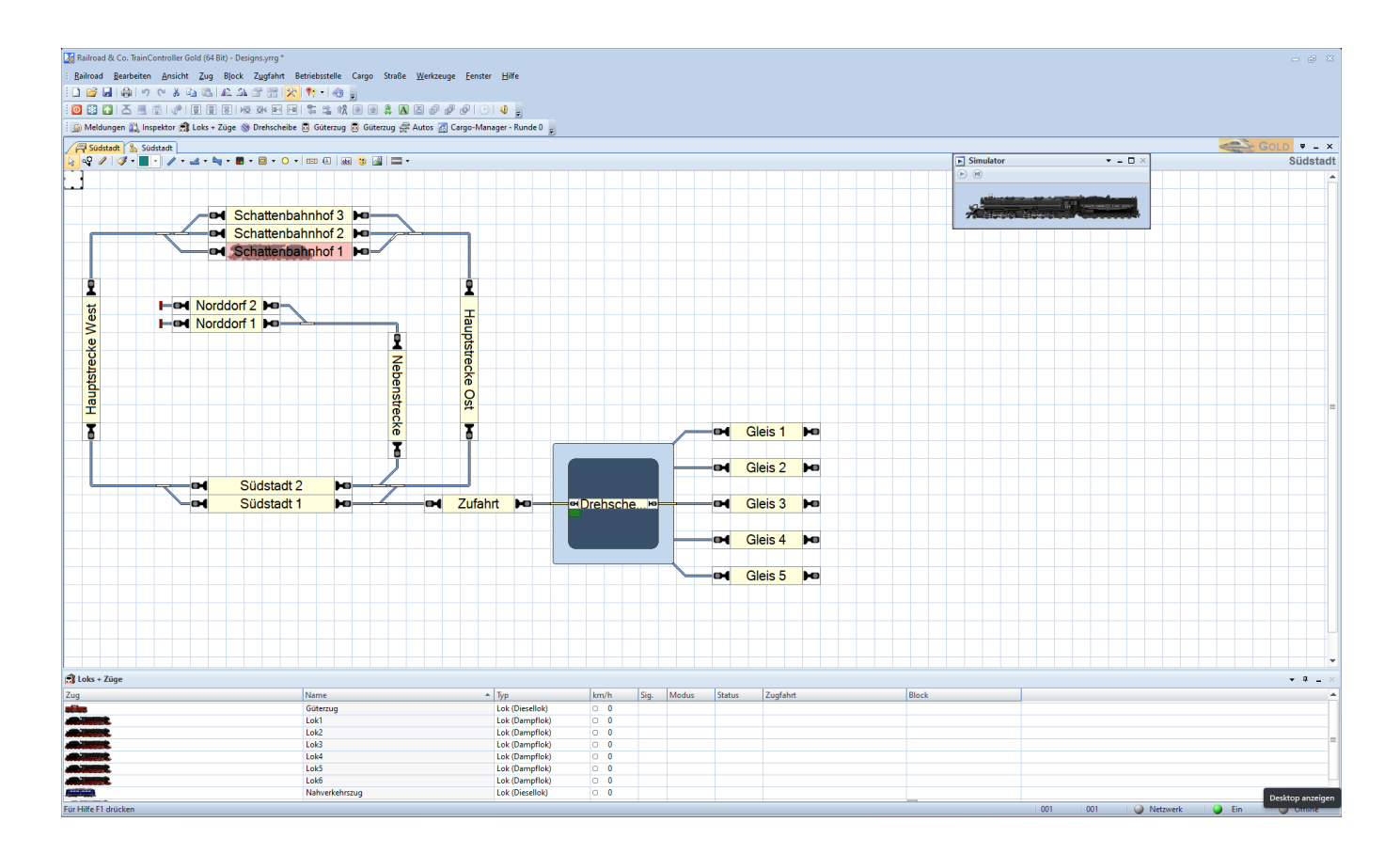

## **Version 7**

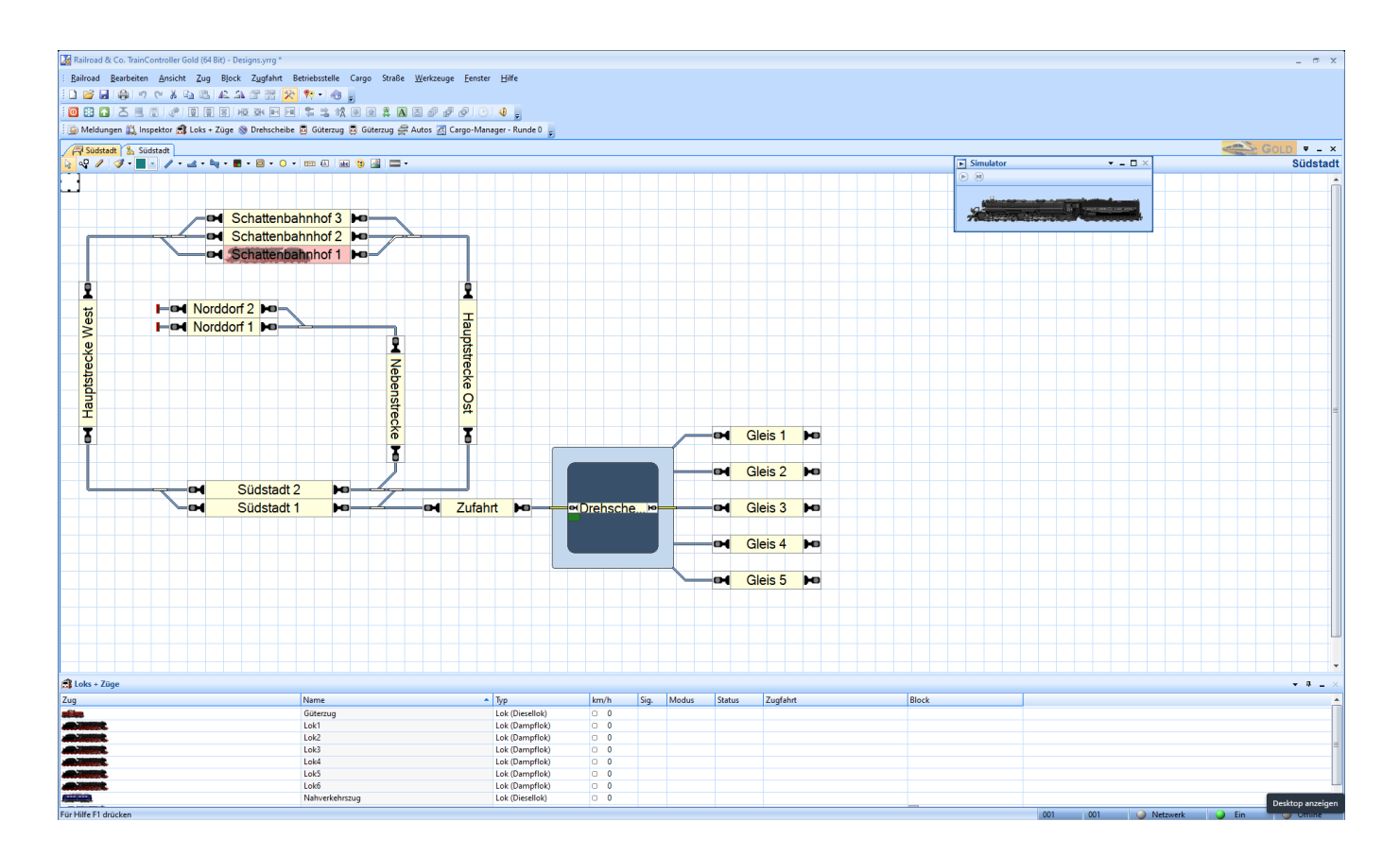

## **Office**

z.B. "Microsoft 354 rot"

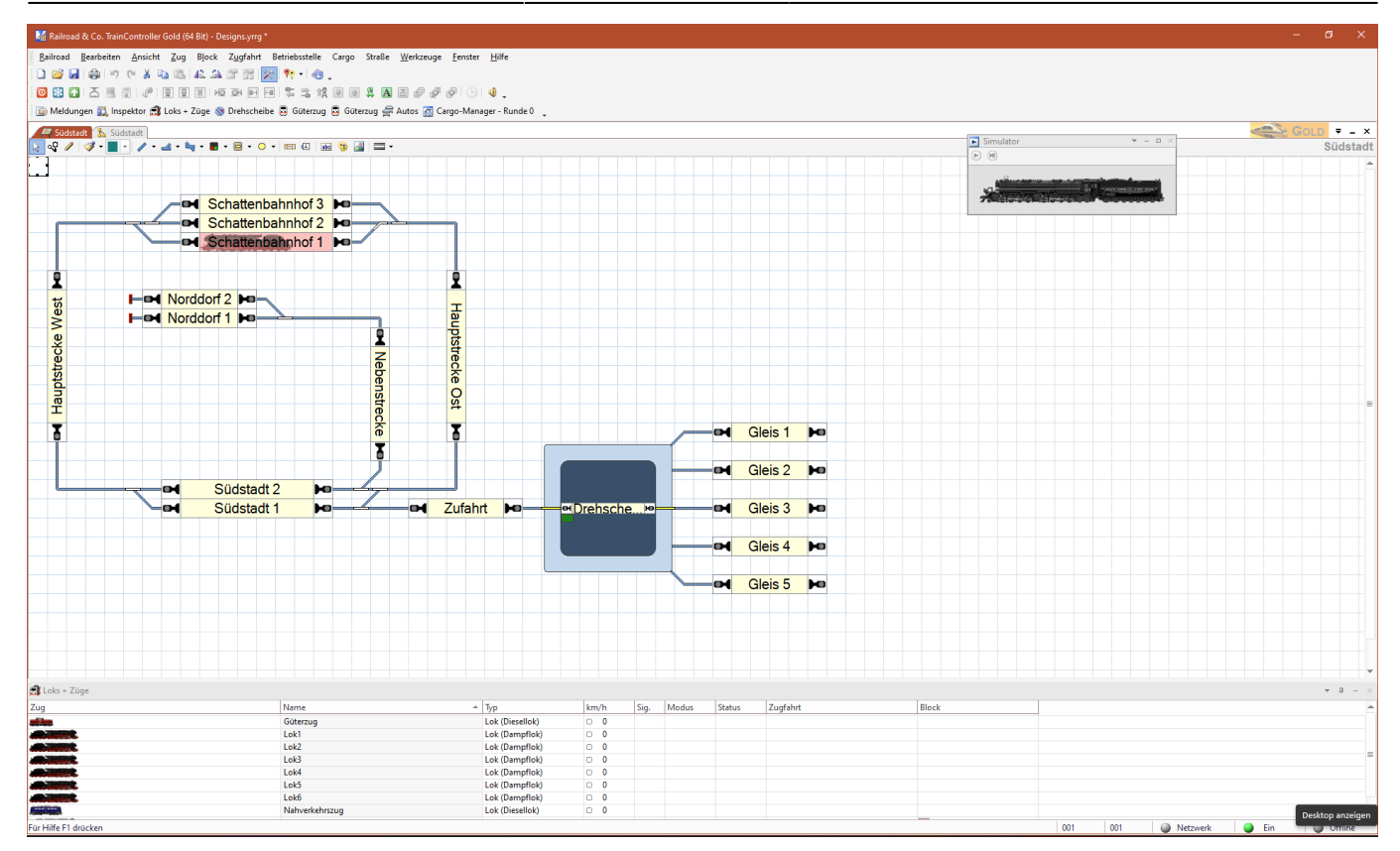

## **Visual Studio**

#### z.B. "Visual studio 2015 dark" rkzeuge <u>F</u>enster 004486  $C = 0.6$ s **ta**l ر جے ہ ia B → E ● → 中 B B B B E –**⇔I<mark>Schattenbahnhof 3 De</mark><br>–⇔ISchattenbahnhof 2 De** Schattenbahnhof 1 Po-2 İ Hel Norddorf 2 He- $\Box$ Hauptstrecke West **Hauptstrecke Ost** He Norddorf 1 He **M** Nebenstrecke  $\overline{b}$ **DH** Gleis 1 **HD**  $\overline{\mathbf{z}}$ ī **Exit Gleis 2 MB** Südstadt 2 lov. Südstadt 1  $\overline{\phantom{a}}$ Zufahrt M **M** Gleis 3 **H**o **M** Gleis 4 **M**  $\overline{\phantom{a}}$  Gleis 5 **P** c

#### **Windows**

#### z.B. "Windows 10"

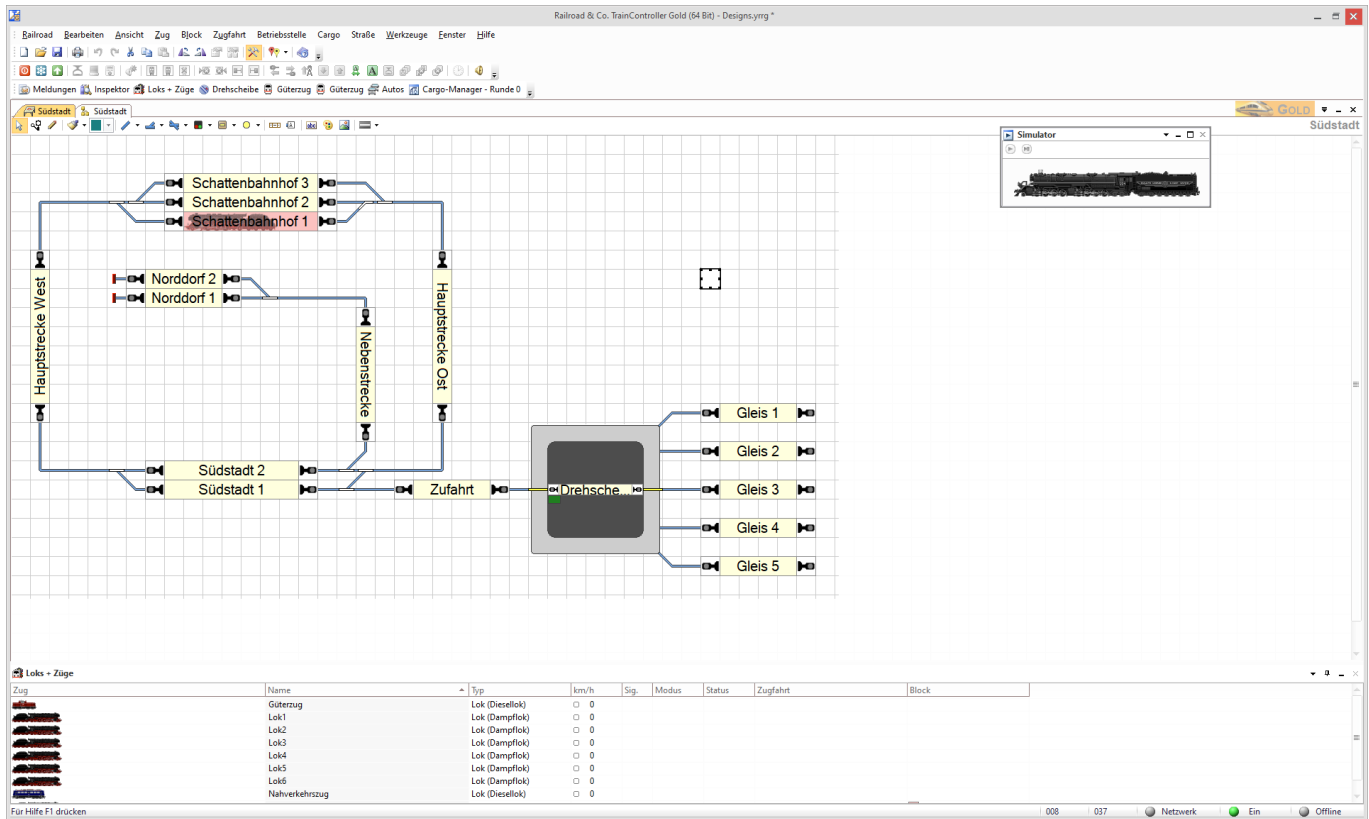

#### **Extra**

Elgene Anpassungen der Farben über "Extra"

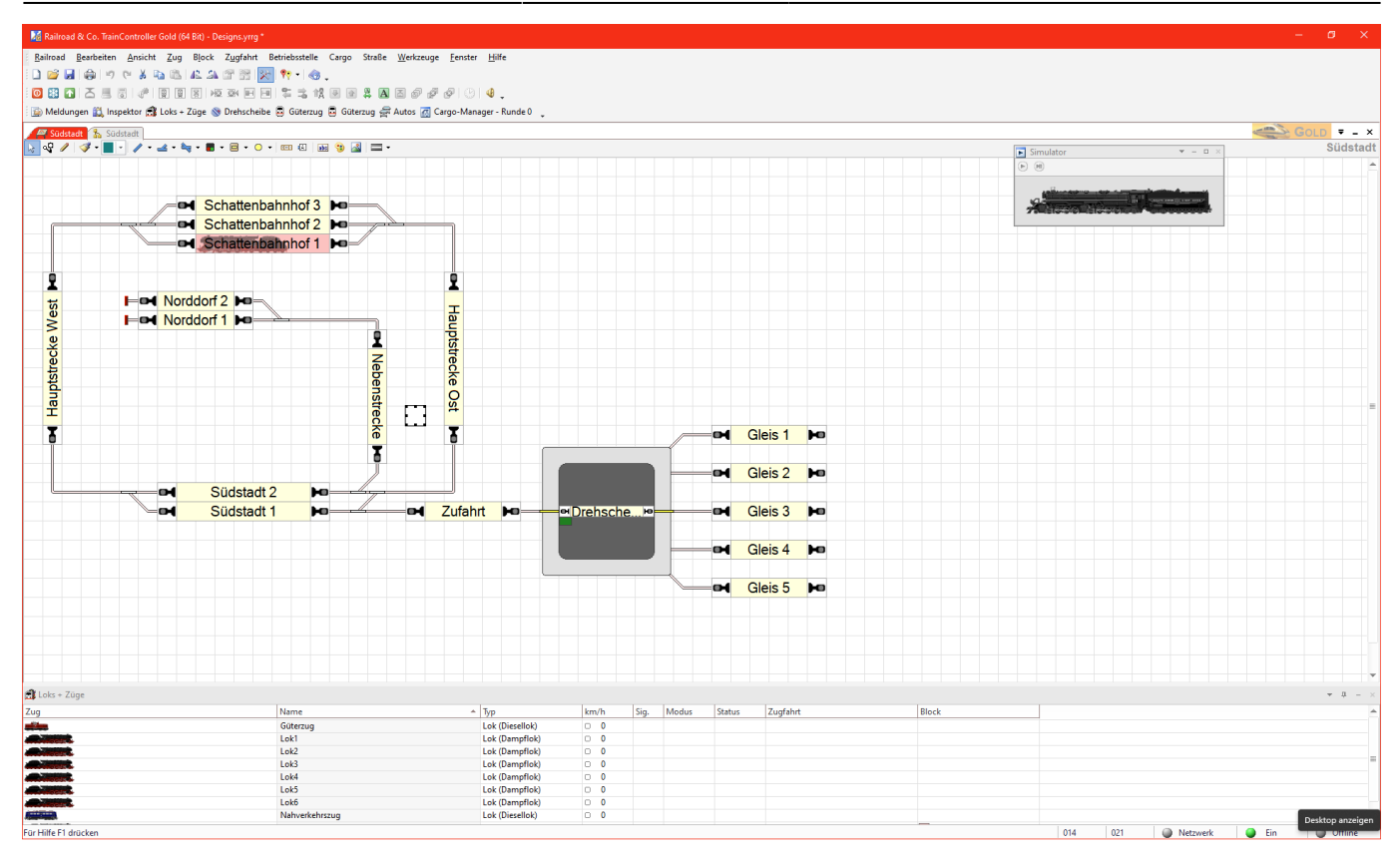

From:

<https://www.modellbahn-doku.de/> - **Dokumentation und Wiki der Modellbahn-Anlage.de**

Permanent link: **<https://www.modellbahn-doku.de/tc/designs/modellbahn-wiki>**

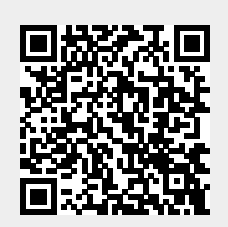

Last update: **02.11.2023 15:37**